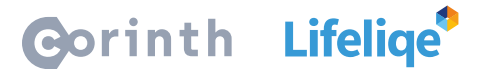

## **Jak používat Lifeliqe s Microsoft Teams**

Microsoft Teams je ve světě hojně rozšířený výukový nástroj, který umožňuje jednoduché sdílení učebních materiálů studentům, a to i na dálku. V kombinaci s Lifeliqe pak tvoří silný pár, díky kterému můžete uplatnit vybrané 3D modely přímo v jednotlivých lekcích a jedním kliknutím je zpřístupnit přímo studentům.

## **Jak funguje Microsoft Teams?**

Použití tohoto nástroje je velmi snadné. Pokud jste už zkušení uživatelé Microsoft Teams, nemusíme vám o jeho fungování jistě nic vysvětlovat. V případě, že chcete s Teams začít, stáhněte si ho nejdříve do vašeho zařízení. Najdete jej na [oficiálních stránkách tohoto produktu společnosti Microso](https://products.office.com/cs-cz/microsoft-teams/group-chat-software)ft. Program je v základní verzi ke stažení zdarma a můžete u něj najít i návody na jeho použití. Jakmile máte program nainstalovaný a vytvořený svůj účet, pusťte se do tvory vašich tříd. Shromážděte své studenty do jedné skupiny a můžete začít s výukou!

## **Jak v Microsoft Temas sdílet Lifeliqe 3D modely studentům?**

Vše se dá provést s pomocí několika kliknutí, řádově mohou zabrat několik sekund. První možností, jak sdílet studentům model, je skrz funkci **Sdílet** v aplikaci Lifeliqe.

- 1. Otevřete model, který chcete sdílet, a klikněte na tlačítko Sdílet na dolním panelu.
- 2. Pak na pravém panelu zvolte možnost **Odkaz**, a pod touto možností uvidíte ikonku **Microsoft Teams**.
- 3. Po kliknutí na tuto ikonku se vám otevře dialogové okno, ve kterém si vyberete, do které ze svých skupin (tříd) chcete model sdílet.
- 4. Připište studentům svůj komentář k modelu či zadejte úkol, a hotovo!

Druhou možností je sdílet Lifeliqe modely přímo za pomocí rozšíření v programu Teams

- 1. Otevřete **Teams** a na levém panelu najdete ikonku **Obchod**. Po otevření dialogového okna napište do vyhledávacího políčka **Lifeliqe** a potvrďte.
- 2. Doplněk **Lifeliqe** nainstalujte.
- 3. Otevřete jakoukoliv vaši třídu. Pod okénkem pro psaní nové zprávy naleznete ikonku s logem Lifeliqe. Po jejím otevření můžete vyhledávat modely z naší aplikace a libovolně je vkládat do konverzace se svými studenty, a to bez toho, abyste museli přepínat do jiné aplikace.

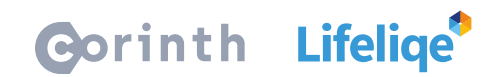

## **Co dělat s Lifeliqe 3D modely ve výuce?**

Možností je nepřeberně a fantazii se meze nekladou. Každý učitel má navíc svůj styl, a tak vám můžeme pomoci spíše s inspirací. Nechte studenty prozkoumat vnitřek na první pohled komplikovaných strojů, vybídněte je, aby za pomocí Lifeliqe rozšířené reality natočili vlastní video, ve kterém spolužákům vysvětlí jejich fungování, nechte je vytvořit prezentaci za pomocí snímků 3D modelů, vyzkoušejte, zda uhodnout, co se skrývá v mikroskopickém přiblížení našich hlubokých zoomů… Více inspirace můžete nalézt v našich metodikách aktivit.

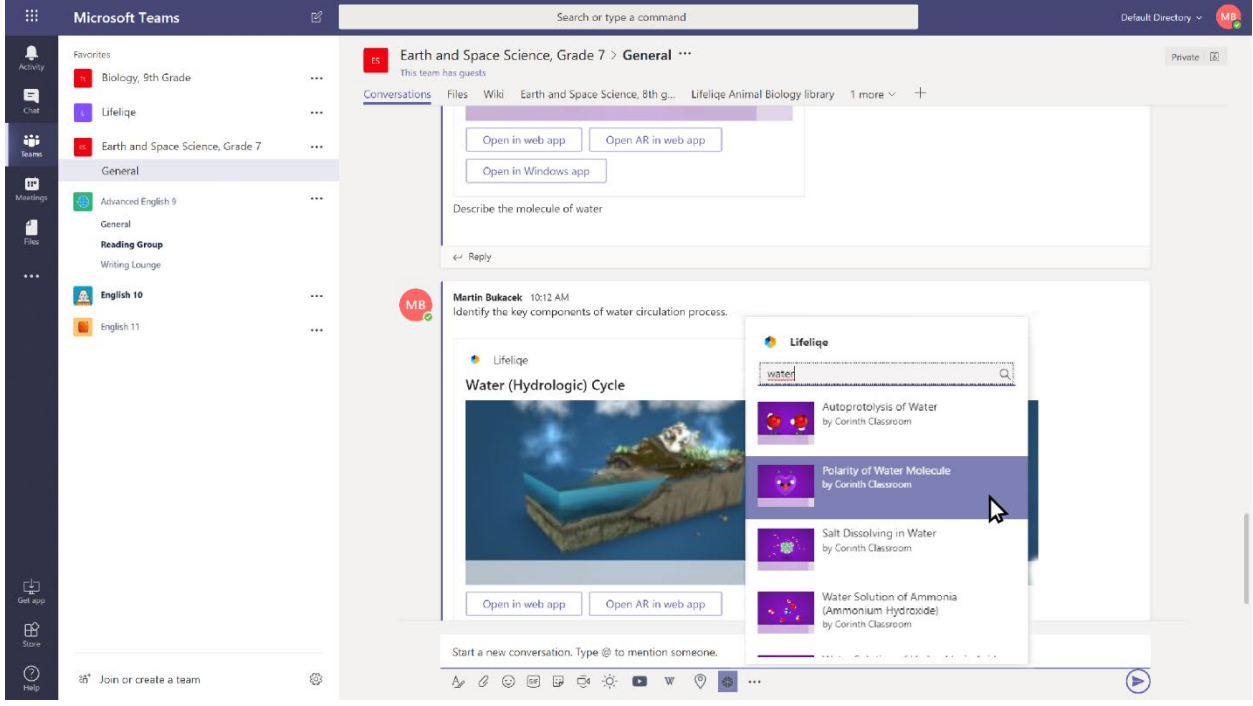